# **pracovní návod s metodickým Faktory ovlivňující vitální kapacitu plic**

**biologie** 02

# **Cíle**

Naučit se změřit vitální kapacitu plic (*VC*) metodou spirometrie. Porovnat hodnoty *VC* měřené v různých fyziologických polohách těla (vzpřímený sed a sed s omezením) a zdůvodnit rozdíly.

## P**odrobnější rozbor cílů**

Získat grafické znázornění plicní kapacity. Porovnat vitální kapacitu plic ve vzpřímeném sedu a sedu s omezením. Porovnat vitální kapacitu v závislosti na pohlaví. Porovnat vitální kapacitu trénovaných a netrénovaných osob. Jmenovat faktory, které ovlivňují hodnotu *VC*.

# **Zadání úlohy**

Pomocí spirometru získat graf plicní ventilace v různých polohách těla (sed vzpřímený, sed s omezením). Odečíst z grafu hodnoty vitální kapacity plic pro dané případy, porovnat naměřené hodnoty a zdůvodnit rozdíly. Porovnat hodnoty *VC* v závislosti na pohlaví testované osoby. Uvést další faktory, které mohou ovlivnit hodnotu *VC*.

#### **Poznámka**

Pro provedení tohoto experimentu je vhodná práce ve dvojicích, jedna osoba testuje, druhá je testována. Každý pak pracuje s vlastními daty.

# **Pomůcky**

počítač s USB portem se software DataStudio, PAS-PORT USB Link (Interface), PASPORT senzor spirometr PS-2152, náustek na jedno použití, nosní spona, pásek, návod k senzoru, pracovní návod, pracovní list

## **Technická úskalí, tipy a triky**

Měření lze provést i pomocí software SparkVue, které ale neumožňuje odečítání hodnot naměřených veličin v grafu. Je možné použít i Xplorer GLX PS-2002.

## Z**ařazení do výuky**

**komentářem pro učitele**

**připravila M. Najbertová**

G (SŠ): vzdělávací obor Člověk a příroda, obor Biologie – biologie člověka: žáci plní očekávané výstupy RVP – využívají znalosti o dýchací soustavě pro pochopení vztahů mezi procesy probíhajícími v lidském těle. Vhodné zařadit jako laboratorní cvičení v rámci povinného nebo volitelného předmětu zaměřeného na biologii člověka. Tento experiment doporučujeme provést po probrání učiva "Dýchací soustava", ve kterém byli žáci obeznámeni se stavbou plic, jejich funkcí a procesem dýchání.

## Č**asová náročnost**

Dvě vyučovací hodiny – příprava měření a vlastní měření asi 30 minut, vyhodnocení a zpracování výsledků asi 45 minut. Je možné provést i v jedné vyučovací hodině (závisí na zkušenostech práce s měřicím zařízením).

# N**ávaznost experimentů**

Návaznost tohoto experimentu na předchozí – "Měření ventilace plic metodou spirometrie".

## M**ezipředmětové vztahy**

matematika – práce s grafy, statistika; tělesná výchova – vliv cvičení na plicní objemy

# **Teoretický úvod**

**Vitální kapacita plic (***VC***)** je jednou ze základních funkčních hodnot plicní ventilace. Stanovení její hodnoty se provádí nejčastěji **spirometrem**.

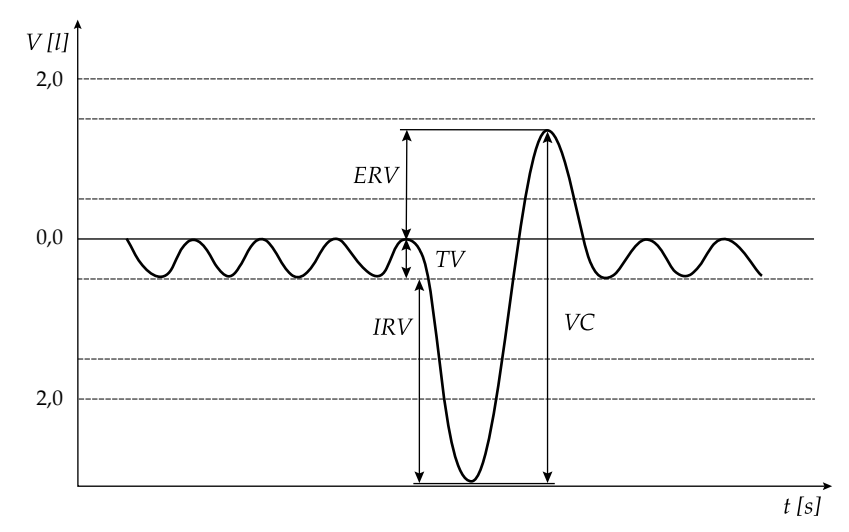

Obr. 1: Závislost celkového objemu na čase

Hodnota *VC* odpovídá maximálnímu objemu vzduchu vydechnutému po předchozím maximálním nádechu nebo vdechnutému po maximálním výdechu.

Vyšetření *VC* může probíhat jako měření, které začíná nádechem z maximálního výdechu, (*inspirační VC*) nebo měření, které začíná maximálním výdechem z maximálního nádechu (*expirační VC*). VC získáme jako součet **inspiračního rezervního objemu** *IRV*, **respiračního objemu** *TV* a **expiračního rezervního objemu** *ERV*. Průměrná hodnota VC dospělého člověka je u mužů asi 5,5l, u žen asi 4l vzduchu.

Hodnota VC závisí na mnoha faktorech, například na individuálních předpokladech jedince (věk, pohlaví, tělesná výška, hmotnost), na tělesné zdatnosti nebo zdravotním stavu. VC také samozřejmě závisí na velikosti povrchu těla jedince. Činí přibližně 2,6l na m² u muže a 2,1l na m² u ženy. Měření VC umožňuje lékaři udělat si představu o funkčním stavu plic, je nezbytné pro posouzení a určení některých typů dechových obtíží.

# **Motivace**

Je hodnota vitální kapacity plic jedince konstantní nebo se mění? Může fyziologický stav ovlivňovat hodnotu vitální kapacity plic? Liší se hodnota vitální kapacity plic muže a ženy?

# **Bezpečnost práce**

Je třeba dodržovat zásady bezpečnosti a hygieny práce v biologické laboratoři a zásady bezpečné práce s elektrickými zařízeními. Pracovat pečlivě dle návodu práce. Pokud testovaná osoba začne mít během měření potíže s dýcháním, testování ukončíme. Testována nesmí být osoba, která v současné době trpí respiračním onemocněním, jako je nachlazení nebo chřipka. Každá testovaná osoba používá svůj náustek.

#### **Technické úskalí, tipy a triky**

Spirometr je přístroj určený pro výuku, není navržen pro lékařské použití. Testovaným osobám je třeba sdělit, že hodnocení výsledků je pouze orientační.

# **Příprava úlohy**

Nejprve zodpovíme úvodní motivační otázky. Prostudujeme pracovní návod a pracovní list. Připravíme měřicí techniku a zkusíme její funkčnost.

# **Postup práce**

Práci je vhodné provádět ve **dvojicích**, jedna osoba je testována, druhá provádí měření a sbírá její data, následně se v roli vymění. Obě osoby během měření spolupracují a zodpovídají za výsledky. Každý účastník měření zpracovává data vlastní.

Vypracujeme slovníček pojmů v pracovním listu. Připravíme pomůcky. Testovaná osoba se připraví k měření. Provedeme měření, a to ve dvou případech:

## a) **poloha testované osoby sed vzpřímený**

#### b) **poloha sed s omezením**

Grafický záznam uložíme jako soubor DataStudio (\*.ds) k dalšímu zpracování.

Analyzujeme získaná data v DataStudiu. Hodnoty VC získané měřením zaznamenáme do tabulky s přesností na 0,01. Do tabulky zapíšeme i výsledky spolupracovníka a navzájem je porovnáme, zdůvodníme odlišnosti. Vypracujeme závěr.

Grafický záznam vytiskneme (bude přílohou pracovního listu).

# **Nastavení HW a SW**

Připojíme spirometr PS-2152 do USB LINKu PS-2100A a propojíme s USB portem počítače.

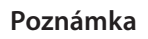

Připravíme pro žáky pracovní návody, pracovní listy, návod ke spirometru, dostatečný počet náustků. Zajistíme na počítačové síti místo pro ukládání naměřených dat k dalšímu zpracování. Zkontrolujeme funkčnost měřícího zařízení.

Je vhodné upozornit žáky na problematické momenty experimentu. Doporučujeme, aby si žáci nejprve prostudovali teoretický úvod a doplnili slovníček pojmů v pracovním listu (možno zadat i jako domácí úkol). Ověříme, že žáci přípravnou část úlohy opravdu vypracovali.

#### **Poznámka**

Pro sed s omezením si testovaná osoba utáhne kolem pasu pásek a přikrčí se. Při sedu vzpřímeném testovaná osoba pásek nepoužije.

Grafický záznam není třeba tisknout, může být testovanou osobou schematicky překreslen.

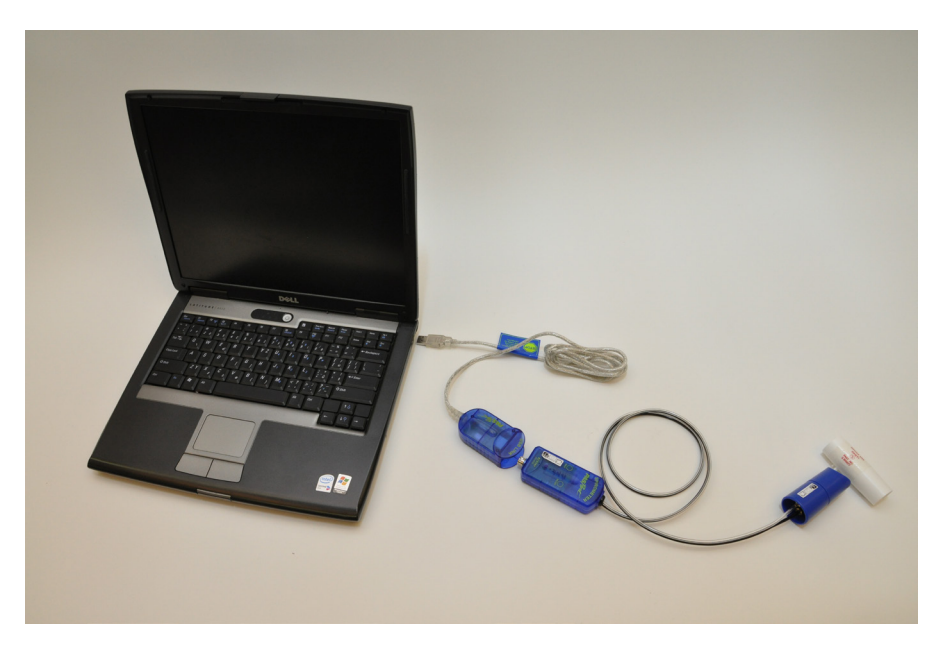

Obr. 2: Sestava měřicí techniky

Spustíme v počítači program DataStudio. V DataStudiu zvolíme variantu *Creative experiment*, program sám rozpozná senzor. V nabídce *Displays* je přednastaveno grafické a digitální zobrazení měřených dat *Digits*, toto digitální zobrazení měřených dat zrušíme. V nabídce *Data* zvolíme *Total Flow*. V nabídce *Setup* zvolíme *Sample Rate* 50 Hz. Program je připraven ke sběru dat.

Obr. 3: Měření spirometrem

#### **Poznámka**

Vzduch vydechovaný z plic je při měření zaznamenán jako kladná hodnota, vdechovaný jako záporná hodnota.

# **Příprava měření**

Seznámíme se s postupem měření.

Nasadíme náustek na hlavici senzoru – dbáme přitom na správnou polohu malého trnu vůči zarovnávacímu zářezu na hlavici, náustek držíme mimo dosah proudění vzduchu, Měřič musí být po celou dobu přípravy i sběru dat stejně orientován, v průběhu sběru s ním nepohybujeme. Testovaná osoba zaujme vzpřímený sed.

# **Vlastní měření a záznam dat**

Zabráníme tomu, aby testovaná osoba viděla v průběhu testování zobrazované údaje.

## **a) měření v poloze vzpřímený sed**

Tlačítkem *Start* zahájíme sběr dat. Na senzoru bliká **červený** indikátor *Wait*, po vyrovnání tlaku začne svítit **zelený** indikátor *Ready*. V tomto okamžiku je senzor připraven k měření.

**Testovaná osoba** drží náustek spirometru přímo v jedné ruce, umístí si zužující se konec náustku mezi přední zuby, aby rty náustek těsně obemkly a veškerý vzduch proudil skrz náustek, stiskne nos palcem a ukazováčkem (popř. si ucpe nos sponou). Klidně dýchá po dobu čtyř nádechů, poté provede **maximální nádech s maximálním nuceným výdechem** tak, aby byl co nejrychleji vydechnut veškerý vzduch. Provede dva klidné nádechy a opakuje maximální nádech s maximálním nuceným výdechem. Nakonec provede dva klidné nádechy a výdechy.

Sběr dat ukončíme tlačítkem *Stop*.

## **b) měření v poloze sed s omezením**

Měření opakujeme stejným postupem jako při měření v poloze vzpřímený sed.

Nové měření je automaticky zaznamenáváno do původního grafu jako druhé měření.

Grafický záznam obou měření vitální kapacity plic uložíme z nabídky *File – Save Activity As …* jako soubor DataStudio (\*.ds) na místo, které máme vyhrazeno k ukládání souborů.

Pro testování další osoby vyměníme náustek.

# **Analýza naměřených dat**

Vybereme grafický záznam pro analýzu dat: v levém panelu v nabídce *Displays* zvolíme *Graph*, v nabídce *Choose a Data Source* zvolíme *Total Flow* (grafický záznam měření v obou polohách viz obr. 4).

Vybereme **grafický záznam** pro analýzu dat **měření vzpřímený sed**: v levém panelu v nabídce *Displays* zvolíme *Graph*, v nabídce *Choose a Data Source* zvolíme *Total Flow Run 1* (grafický záznam měření vzpřímený sed). Analyzujeme úsek grafu odpovídající *VC*:

Klikneme na *Smart Tool* na liště grafu. Zobrazený osní kříž v grafu uchopíme myší a se stisknutým levým tlačítkem myši přesuneme na vrcholový bod v části grafu sledované *VC*. Pohybujeme myší do strany čtverce, který je v osním kříži, dokud se neobjeví symbol trojúhelníku. Poté se stisknutým levým tlačítkem myši přetáhneme kurzor do sedlového bodu a uvolníme levé tlačítko myši. Na svislé ose odečteme hodnotu VC v litrech s přesností na dvě desetinná místa a zapíšeme do tabulky.

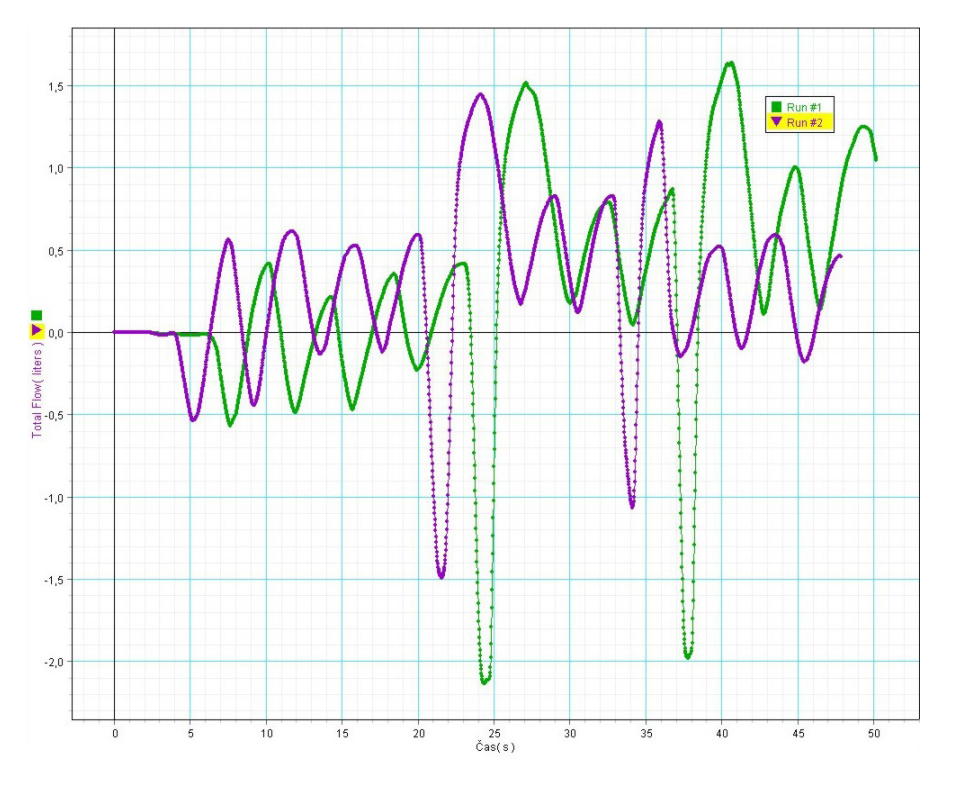

**Hodnocení výsledků**

Z grafického záznamu žáci odečtou hodnoty *VC* pro jednotlivé fyziologické stavy. Posoudí hodnoty *VC* v rámci jednoho fyziologického stavu. Zváží, které faktory byly příčinou odlišných hodnot v jednotlivých fyziologických stavech. Posoudí vliv pohlaví na hodnotu *VC* a určí faktory, které mohou být příčinou odlišných hodnot.

#### **Syntéza a závěr**

Porovnáme hodnoty získané měřením v pracovních skupinách a zdůvodníme rozdíly ve výsledcích z hlediska:

- polohy testovaných osob sed vzpřímený a sed s omezením
- pohlaví testovaných osob
- fyzické zdatnosti testovaných osob

Obr. 4: Grafický záznam spirometrie v obou polohách

Stejným způsobem odečteme hodnotu v pořadí *druhé VC*, měřené **po dvou klidných deších**.

Vybereme **grafický záznam** pro analýzu dat **měření sed s omezením**: v levém panelu v nabídce *Displays* zvolíme *Graph*, v nabídce *Choose a Data Source* zvolíme *Total Flow Run 2*. Další postup je stejný jako u analýzy dat měření vzpřímeného sedu.

Vytiskneme grafický záznam spirometrie pro obě polohy (příloha pracovního listu).

# **Informační zdroje**

- AL], K. Bernášková … [et], Redakce R. ROKYTA a Ilustrace L.D ILU-STRACE L. ŠŤASTNÁ. *Fyziologie: praktická cvičení a demonstrace*. 2. vyd. Praha: Pro 3. lékařskou fakultu Univerzity Karlovy vydalo Psychiatrické centrum Praha, 2002. ISBN 80-851-2133-6.
- KOLEKTIV. *Spirometr PS-2152*. Roseville CA: Foothiltls Bird, 2012, ISBN 012-08856A.
- SILBERNAGL, Stefan a Agamemnon DESPOPOULOS. *Atlas fyziologie člověka*. 6. přeprac. a rozš. vyd. Praha: Grada, 2004, 435 s. ISBN 80-247-0630-X.
- VOKURKA, Martin. *Praktický slovník medicíny*. 5. rozš. vyd. Praha: Maxdorf, 1998, 490 s. ISBN 80-858-0081-0.
- *Dýchání*. [online]. [cit. 2012-04-25]. Dostupné z: http://ulb.upol.cz/ prednasky/ra011/dychani.pdf
- PASCO. *Products Pasco DT* [online]. [cit. 25. 4. 2012]. Dostupný na WWW: <http://www.pasco.com/family/datastudio/index.cfm>.
- PASCO. *Návod k obsluze senzorů Pasport* [online]. [cit. 25. 4. 2012]. Dostupný na WWW: <http://www.pasco.cz/images/stories/ Manualy/ PS-%2021XX%20Manual.pdf>.
- PASCO. *Manuál DT* [online]. [cit. 25. 4. 2012]. Dostupný na WWW: <http://www.pasco.cz/images/stories/Manualy/Manual\_\_\_DS.pdf>.
- PASCO. *Pasco* [online]. [cit. 2012-04-25]. Dostupné z: www.pasco.cz
- PASCO. *Pasco* [online]. [cit. 2012-04-25]. Dostupné z: www.pasco.com
- VERNIER.*Vernier* [online]. [cit. 2012-04-25]. Dostupné z: www.vernier.cz